# Application Note

# **Modbus/TCP of ezTCP**

Version 1.7

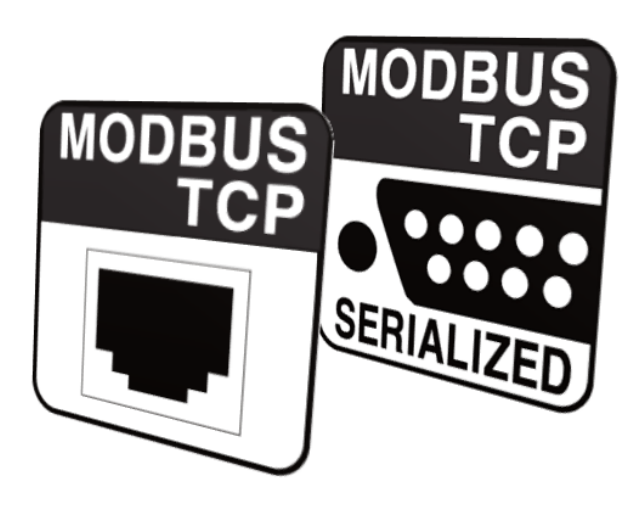

Sollae Systems [https://www.ezTCP.com/](https://www.eztcp.com/)

#### <span id="page-1-0"></span> $1<sup>1</sup>$ **Contents**

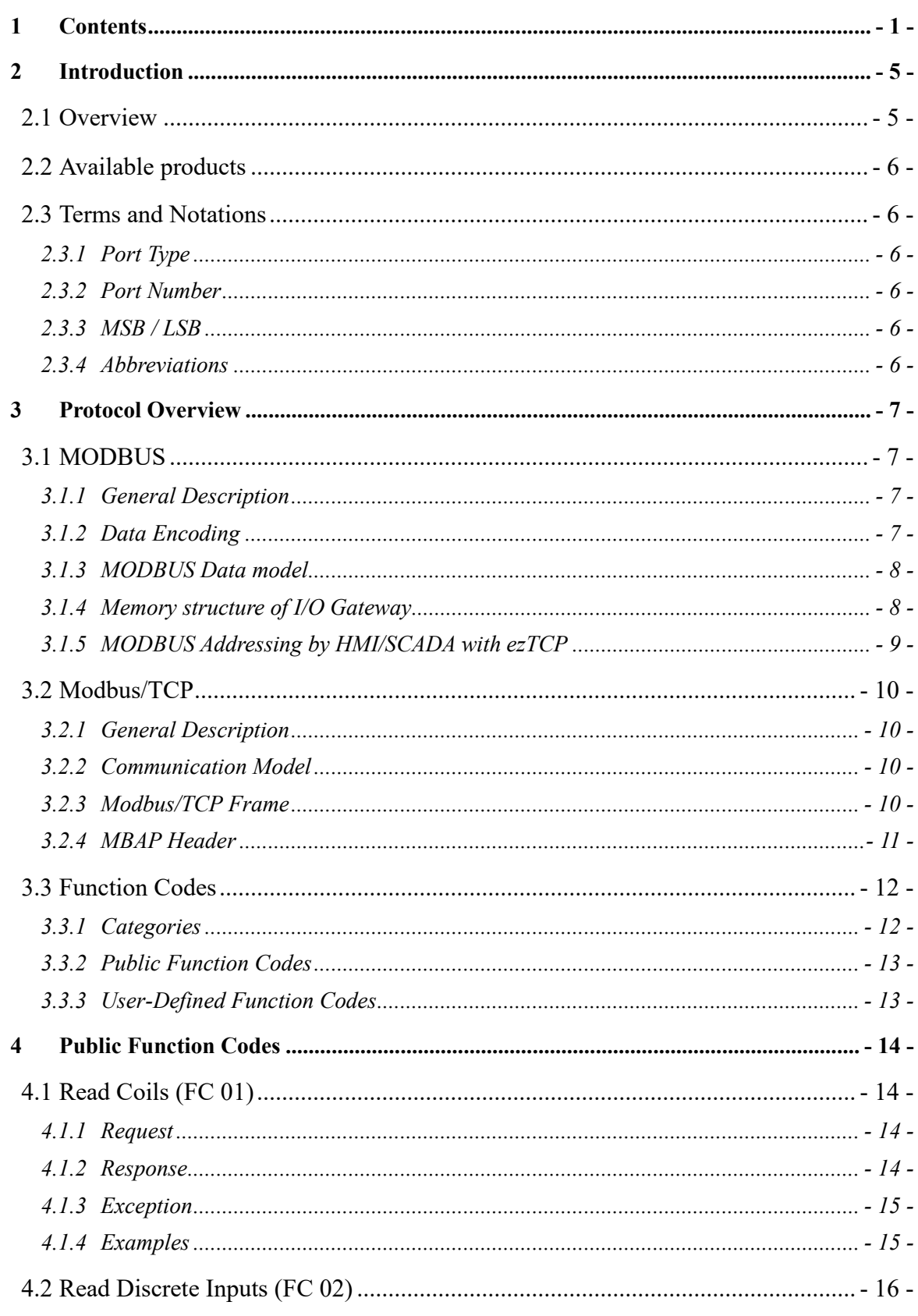

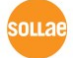

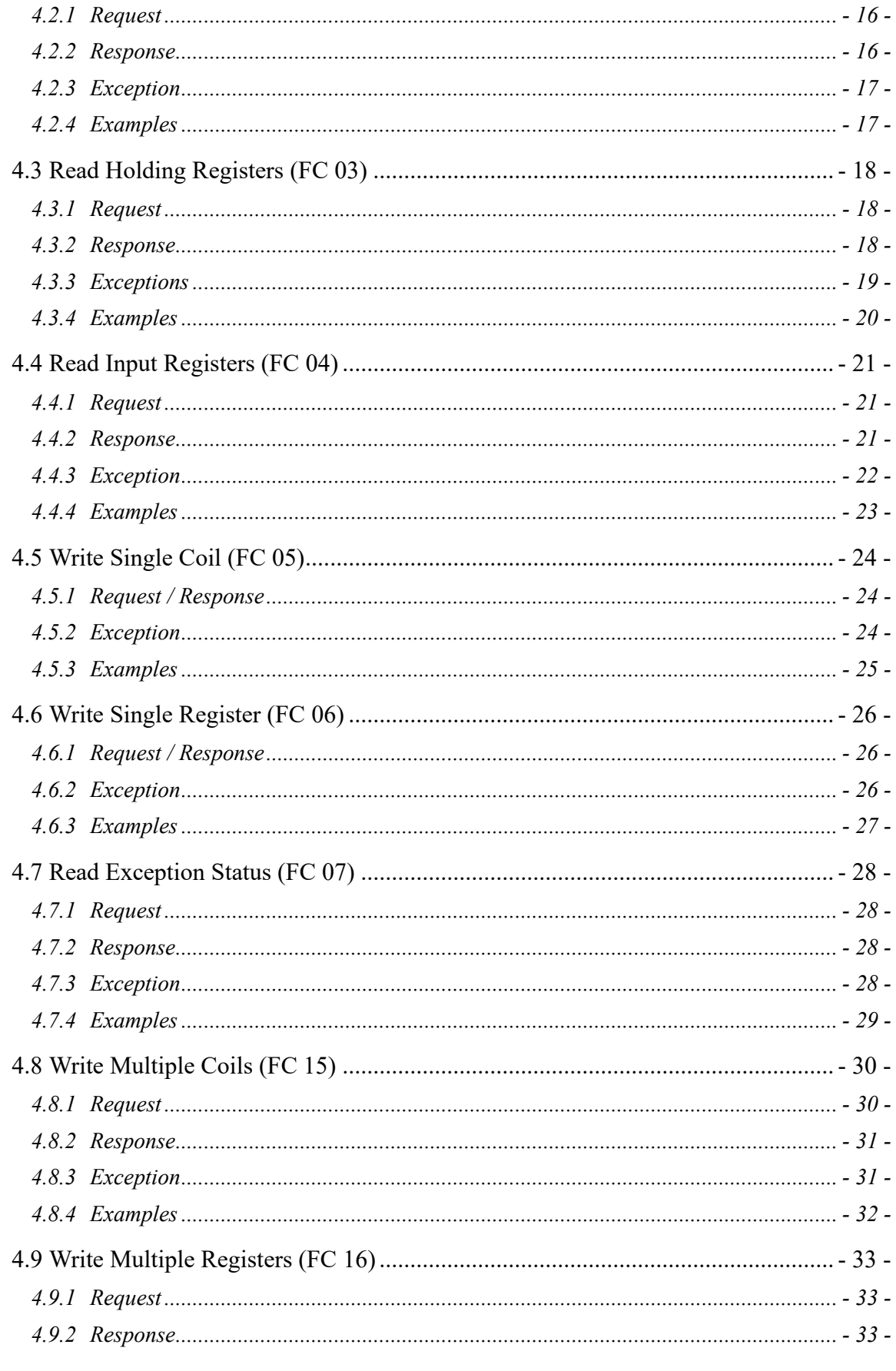

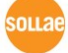

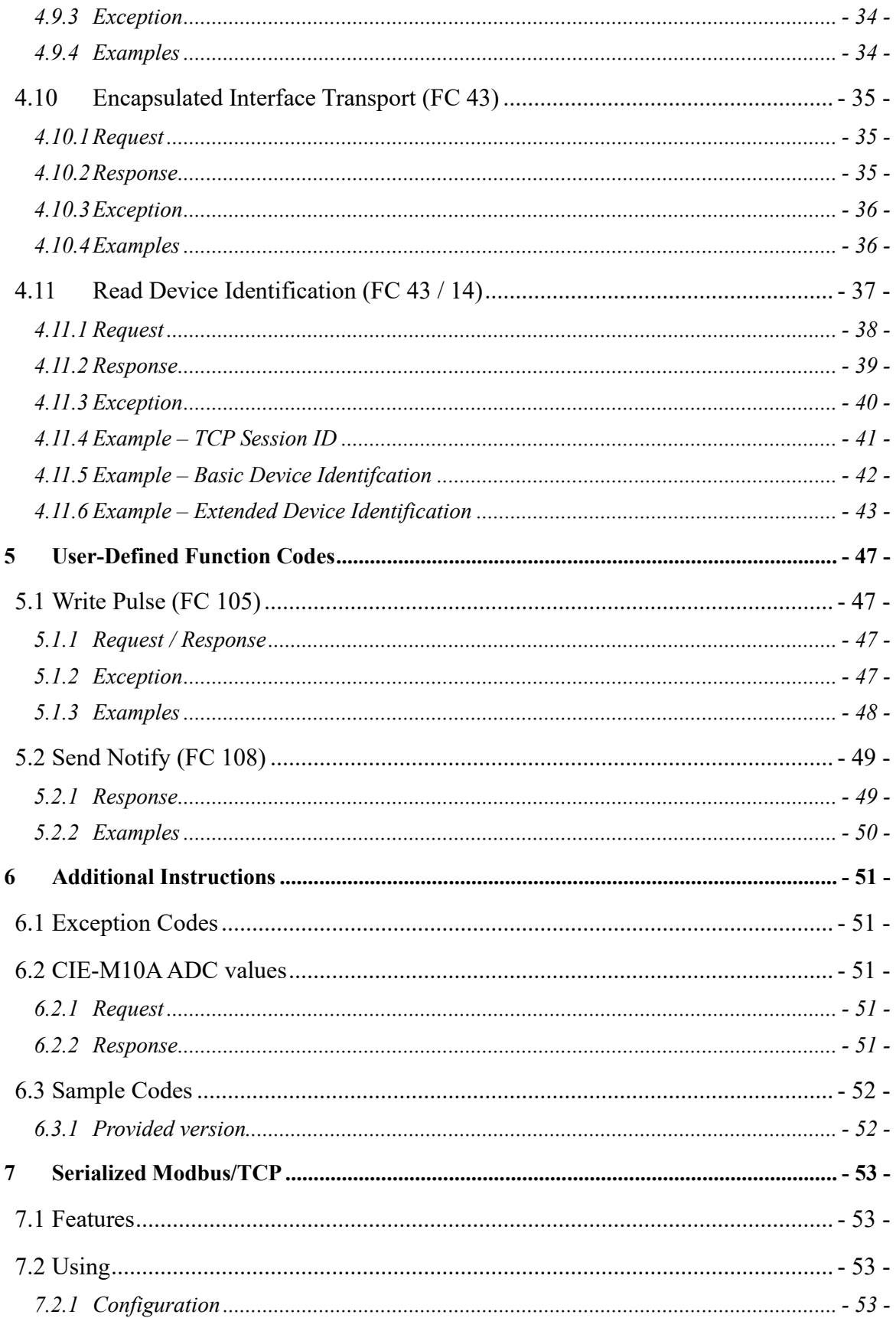

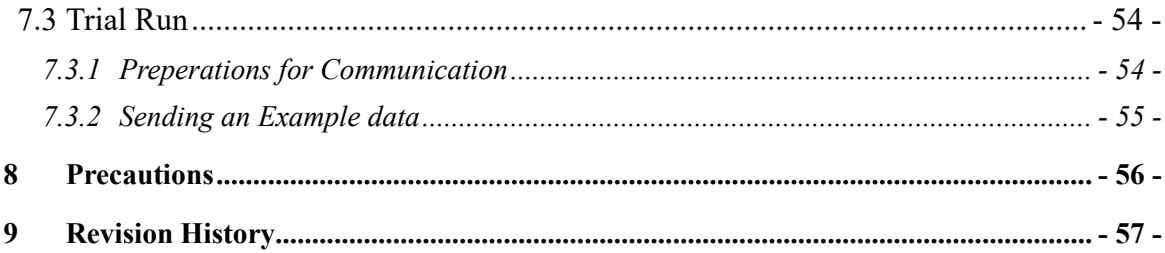

## <span id="page-5-0"></span>**2 Introduction**

### <span id="page-5-1"></span>**2.1 Overview**

MODBUS is a communication protocol widely used in the world for monitoring and control of various types of automation devices such as a PLC (Programmable Logic Controller). MODBUS is an application layer messaging protocol providing client/server communication between devices connected to different types of buses or networks. This document introduces the MODBUS messaging service over TCP/IP which is called Modbus/TCP and used in I/O gateway of Sollae Systems to manage its I/O ports.

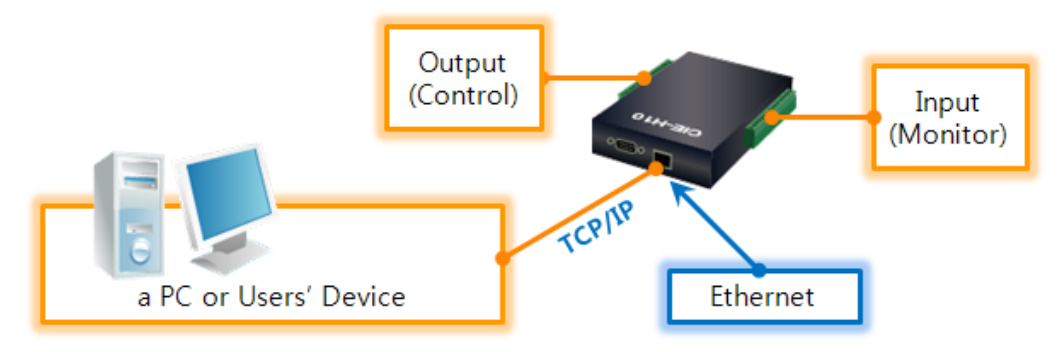

Figure 2-1 A diagram of Modbus/TCP system

There is a "Serialized Modbus/TCP" communication mode in case a user needs to communicate with I/O gateway through a serial port (related product: CIE series). Note that "Serialized Modbus/TCP" does NOT mean the standard MODBUS protocol over serial line. It just sends and receives data of the Modbus/TCP via a RS232 port.

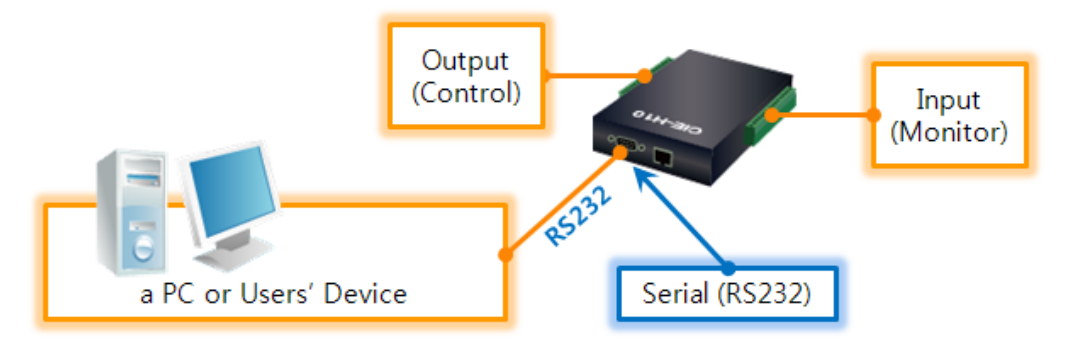

Figure 2-2 A diagram of Serialized Modbus/TCP system

### <span id="page-6-0"></span>**2.2 Available products**

- SIG series SIG-5430, SIG-5440, SIG-5450, SIG-5600
- ⚫ CIE series CIE-H12A, CIE-H14A, CIE-H10A, CIE-M10A and etc
- $\bullet$  EZI-10

### <span id="page-6-1"></span>**2.3 Terms and Notations**

<span id="page-6-2"></span>2.3.1 Port Type

There are 3 kinds of ports.

- ⚫ Digital Input Port
- ⚫ Analog Input Port
- ⚫ Digital Output Port

#### <span id="page-6-3"></span>2.3.2 Port Number

The input/output ports are expressed as decimal numbers with '#' symbol. It is started from zero and increased by 1 in sequence. For example, CIE-H10A has 8 digital input / output ports, and they are represented as below.

- $\bullet$  The 1<sup>st</sup> port #0
- $\bullet$  The 8<sup>th</sup> port #7

#### <span id="page-6-4"></span>2.3.3 MSB / LSB

- ⚫ MSB (Most Significant Bit) the bit position with the greatest value, the left-most bit
- ⚫ LSB (Least Significant Bit) the bit position with the least value, the right-most bit

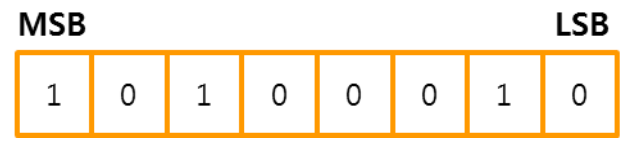

Figure 2-3 MSB and LSB

#### <span id="page-6-5"></span>2.3.4 Abbreviations

- ⚫ ADU Application Data Unit
- HMI Human Machine Interface
- ⚫ MBAP MODBUS Application Protocol
- ⚫ PDU Protocol Data Unit
- ⚫ SCADA Supervisory Control And Data Acquisition

## <span id="page-7-0"></span>**3 Protocol Overview**

### <span id="page-7-1"></span>**3.1 MODBUS**

- <span id="page-7-2"></span>3.1.1 General Description
	- ⚫ An application layer messaging protocol (the OSI 7 layer)
	- ⚫ PDU (Protocol Data Unit) A simple data unit independent of the underlying communication layers

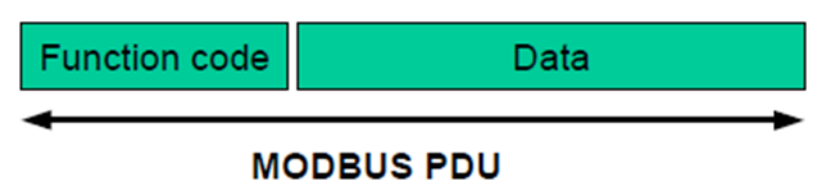

Figure 3-1 MODBUS PDU

● ADU (Application Data Unit)

A data unit of MODBUS protocol on specific buses or network, some additional fields on PDU

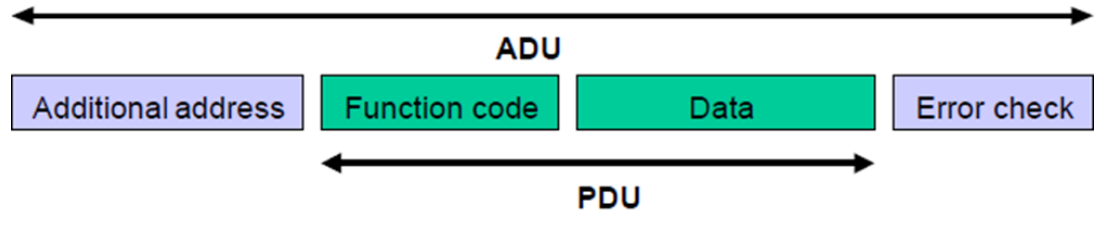

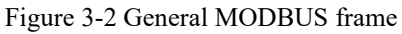

 *Note that the previous figure does NOT show a Modbus/TCP frame. Refer to [3.2.3](#page-10-3) [Modbus/TCP Frame](#page-10-3) for an ADU of Modbus/TCP.*

⚫ Client/Server communication model

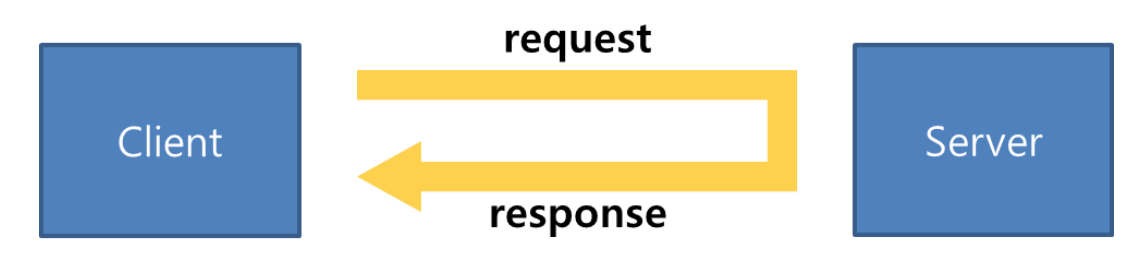

Figure 3-3 MODBUS Client/Server Model

#### <span id="page-7-3"></span>3.1.2 Data Encoding

MODBUS uses the big-endian approach. Big-endian sends the most significant byte first. For example, the hexadecimal number 0x1234 would be sent in order of 0x12 and 0x34.

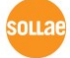

### <span id="page-8-0"></span>3.1.3 MODBUS Data model

MODBUS data items are categorized into four types based on the distinction between inputs and outputs, and between bit-addressable and word-addressable.

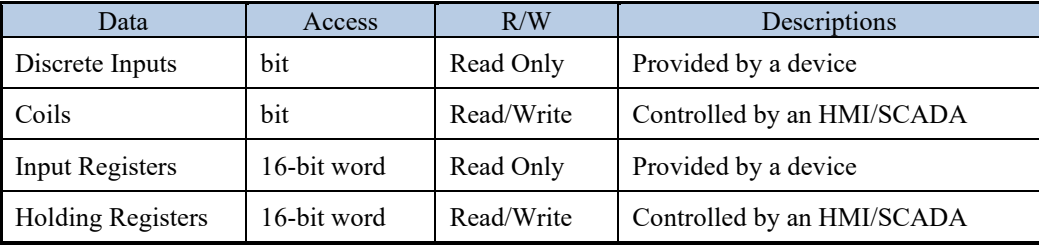

Table 3-1 MODBUS Data Model

### <span id="page-8-1"></span>3.1.4 Memory structure of I/O Gateway

MODBUS standard doesn't define the memory structure of the device, so it depends on the vendor of the device. Sollae System's I/O gateway has only 1 data block. All data model items are mapped into 1 data block, which means the same data can be reached via several MODBUS functions, either via a 16-bit access or via an access bit.

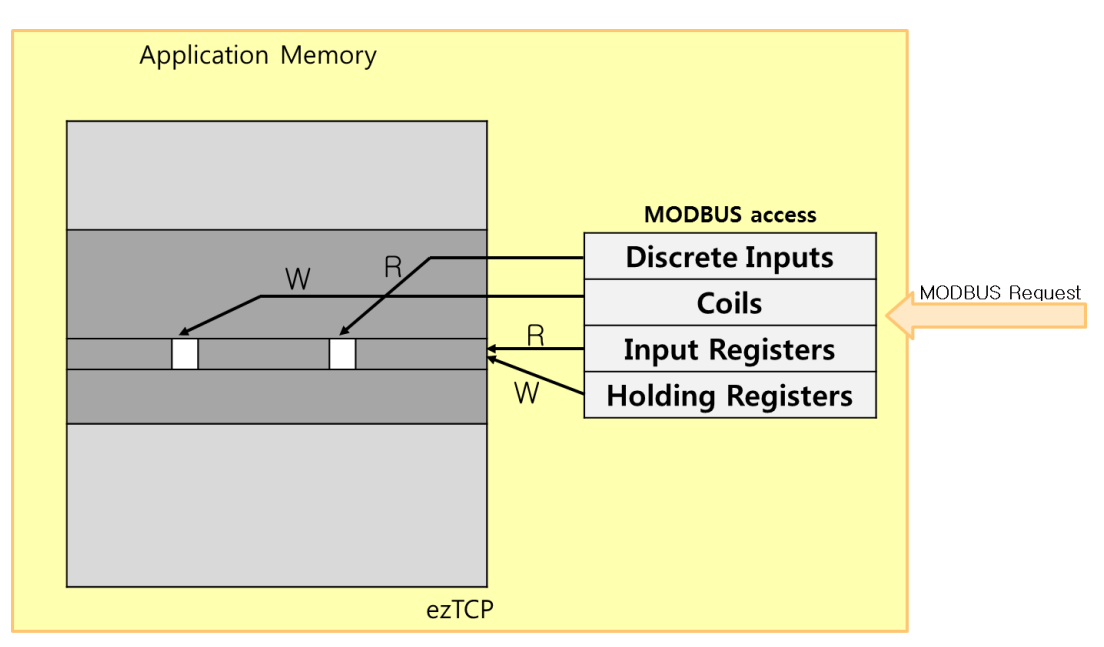

Figure 3-4 Memory structure of I/O Gateway

### <span id="page-9-0"></span>3.1.5 MODBUS Addressing by HMI/SCADA with ezTCP

In a MODBUS PDU, each data is addressed from 0 to 65535. On the other hand, in the MODBUS data model, each element within a data block is numbered from 1 to n.

| Data                     | Reference on<br><b>HMI/SCADA</b> | Function<br>Code | I/O Gateway                     |  |
|--------------------------|----------------------------------|------------------|---------------------------------|--|
| Coils                    | $0X$ reference                   | 01, 05, 15       | Outputs (Digital)               |  |
| Discrete Inputs          | 1X reference                     | 02               | Inputs (Digital)                |  |
| <b>Input Registers</b>   | 3X reference                     | 04               | Inputs (Digital/Analog)         |  |
| <b>Holding Registers</b> | 4X reference                     | 03, 06, 16       | Inputs/Outputs (Digital/Analog) |  |

Table 3-2 MODBUS Addressing with I/O Gateway

The examples below show MODBUS addressing in I/O Gateway.

⚫ (Example 1) Digital Input Port Address – if the parameter value is '0'

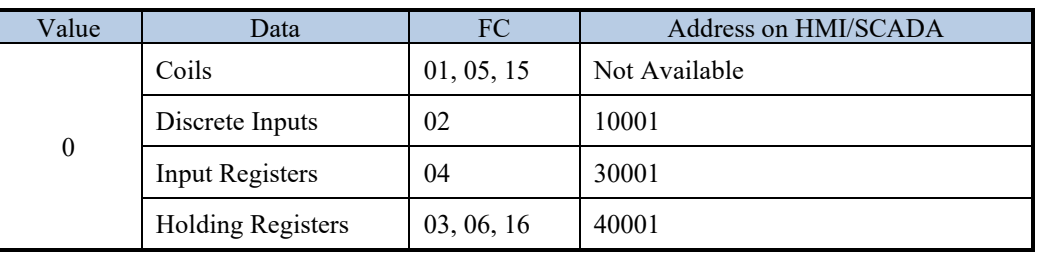

Table 3-3 Example of Input Ports Address

⚫ (Example 2) Digital Output Port Address – if the parameter value is '8'

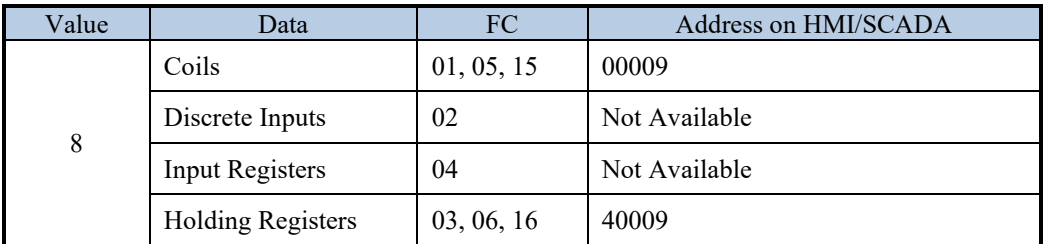

Table 3-4 Example of Output Port Address

### <span id="page-10-0"></span>**3.2 Modbus/TCP**

#### <span id="page-10-1"></span>3.2.1 General Description

- ⚫ MODBUS protocol over TCP/IP network
- ⚫ Connection oriented

As you can guess from its name, Modbus/TCP uses a TCP which is a reliable transport layer protocol. Modbus/TCP uses TCP port 502 as a default.

#### <span id="page-10-2"></span>3.2.2 Communication Model

In the standard, Modbus/TCP protocol defines client/server model. The communication is initiated by a client, who sends a request, while a server responds to the client's request by sending a response.

However, Modbus/TCP in I/O Gateway uses Master/Slave model. Both a master and a slave can be an initiator (TCP Client) by user configuration.

● Master

A master sends a request to a slave periodically. After then, a master waits for a response from a slave.

● Slave

When a request is arrived from a master, a slave sends a response to a master.

#### <span id="page-10-3"></span>3.2.3 Modbus/TCP Frame

The application data unit (ADU) for Modbus/TCP is as below:

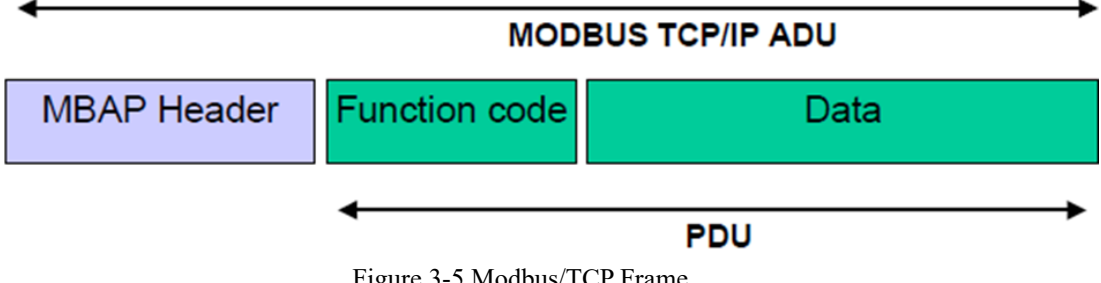

Figure 3-5 Modbus/TCP Frame

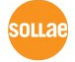

#### <span id="page-11-0"></span>3.2.4 MBAP Header

The MBAP Header has 4 fields as below:

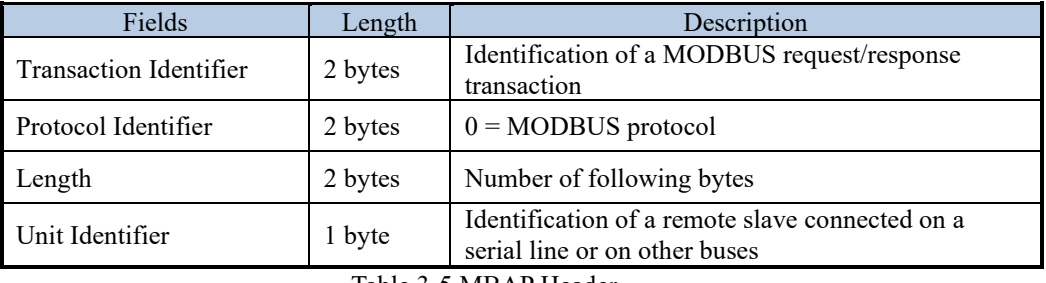

Table 3-5 MBAP Header

Format of Modbus/TCP frame is described in the figure below.

#### **MODBUS TCP Frame Structure**

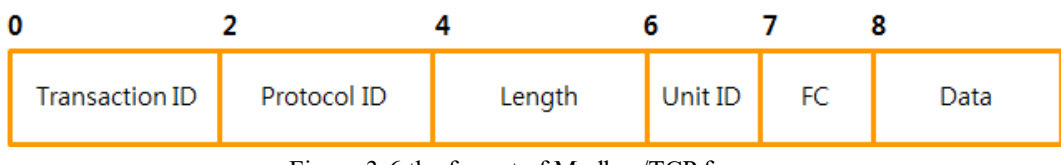

Figure 3-6 the format of Modbus/TCP frame

 $\bullet$  byte  $0 \sim 1$ : transaction ID (Transaction Identification)

This means the sequence number of queries and responses. While I/O gateway operates as a master, it is incremented by one in every query (It does not matter if this field is set to 0x0000).

- $\bullet$  byte 2 ~ 3: protocol ID (Protocol Identification) This means the protocol identification and the value is fixed as 0x0000 for Modbus/TCP
- $\bullet$  byte 4  $\sim$  5: length

The value of this means the number of bytes from next byte of length field to the end of the frame.

- ⚫ byte 6: unit ID (Unit Identification)
- ⚫ byte 7: FC (Function Code)
- $\bullet$  byte  $8\sim$ : data depending on function code
- *The maximum size of the Modbus/TCP ADU is 260 bytes.*

### <span id="page-12-0"></span>**3.3 Function Codes**

#### <span id="page-12-1"></span>3.3.1 Categories

The function code defines the service provided in MODBUS protocol. Valid codes are in the range of  $1 \sim 255$  decimal, but the range  $128 \sim 255$  is reserved and used for exception responses. There are three categories of MODBUS function codes as below.

#### ⚫ Public Function Codes

Publicly documented and validated by MODBUS.org community  $1 \sim 64$ , 73  $\sim 99$ , 111  $\sim 127$ 

⚫ User-Defined Function Codes Dependent on the vendor  $65 \sim 72, 100 \sim 110$ 

#### ⚫ Reserved Function Codes

Some of the Public Function Codes range, not available for public use but currently used by several companies for legacy products.

8/19, 8/21~65535, 9, 10, 13, 14, 41, 42, 90, 91, 125, 126, 127

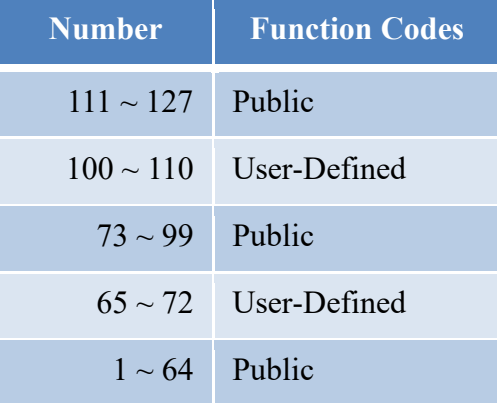

Figure 3-7 Function Code Categories

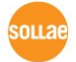

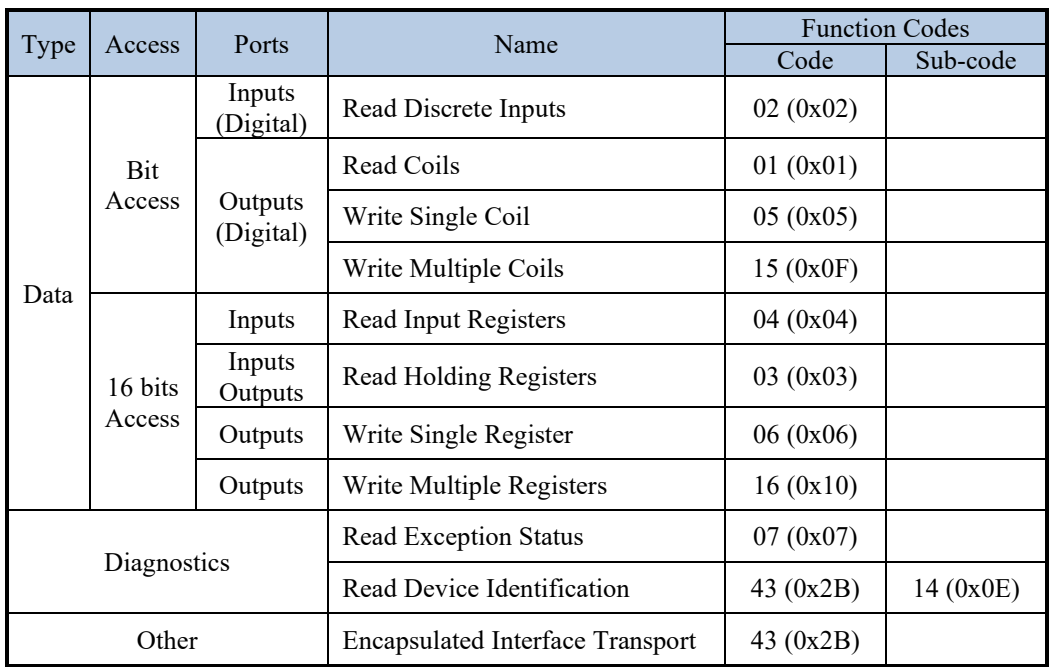

#### <span id="page-13-0"></span>3.3.2 Public Function Codes

Table 3-6 Public Function Codes in I/O gateway

### <span id="page-13-1"></span>3.3.3 User-Defined Function Codes

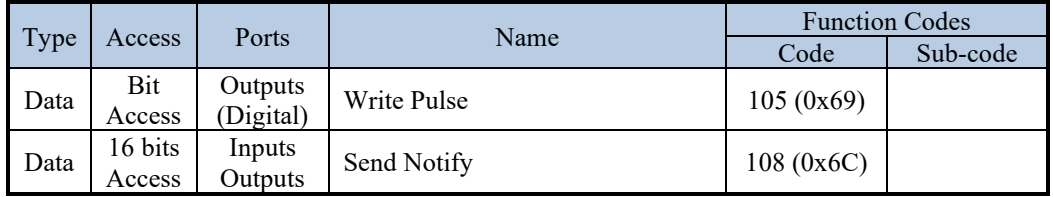

Table 3-7 User-Defined Function Code in I/O gateway

 *Supported function codes in I/O gateway can be different from the above tables depending on the product model and firmware version.*

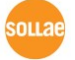

## <span id="page-14-0"></span>**4 Public Function Codes**

### <span id="page-14-1"></span>**4.1 Read Coils (FC 01)**

This function code is used to read the status of digital output ports.

#### <span id="page-14-2"></span>4.1.1 Request

#### **Request of Read Coils**

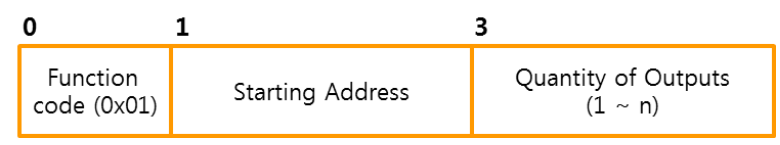

Figure 4-1 Request of Read Coils

- ⚫ byte 0: Function Code Function code of Read Coils is 0x01.
- $\bullet$  byte 1~2: Starting Address This is the address of the first digital output port to read.
- ⚫ byte 3~4: Quantity of Outputs Request PDU specifies the number of digital output ports ranging from 1 to n  $(1 \sim n)$ .
- *n: the number of digital output ports for each product*

#### <span id="page-14-3"></span>4.1.2 Response

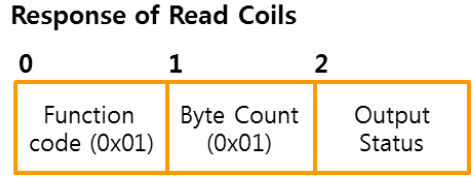

Figure 4-2 Response of Read Coils

- ⚫ byte 0: Function Code (0x01)
- ⚫ byte 1: Byte Count (0x01) (Quantity of Outputs  $+ 7$ ) / 8
- byte 2: Output Status

This value shows the status of digital output ports. The data in the response message is packed as one byte per eight outputs. And this value represents output ports as one port per bit from the LSB to the MSB. Status is indicated as  $1 = ON$  and  $0 = OFF$ . If the requested quantity is not a multiple of eight, the remaining bits in the final data byte will be padded with zeros (toward the high order end of the byte).

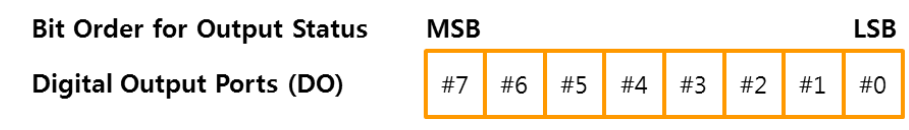

Figure 4-3 Status of Output Ports

#### <span id="page-15-0"></span>4.1.3 Exception

#### **Exceptions of Read Coils**

|  | Error code<br>(0x81) | Exception<br>code |  |  |
|--|----------------------|-------------------|--|--|

Figure 4-4 Exceptions of Read Coils

⚫ byte 0: Error Code Function code  $+$  0x80,

⚫ byte 1: Exception Code Exception code can be 0x01, 0x02 or 0x03.

#### <span id="page-15-1"></span>4.1.4 Examples

The example below shows reading digital output ports  $\#0 \sim \#7$ .

● Request

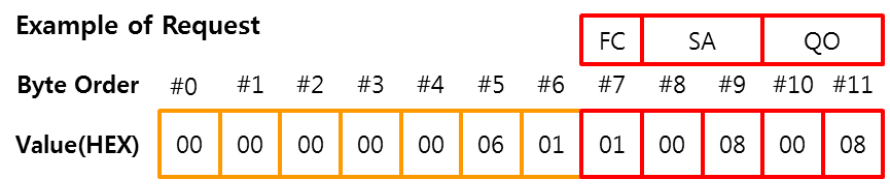

Figure 4-5 Request ADU

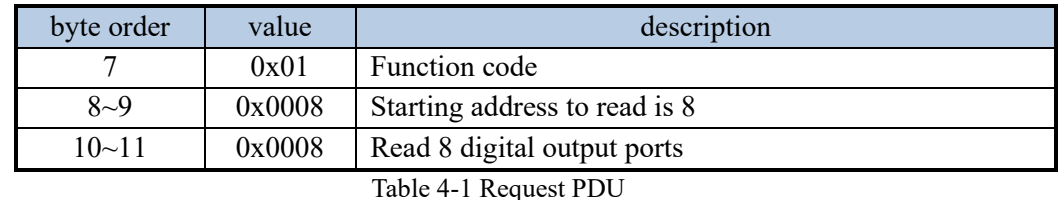

⚫ Response

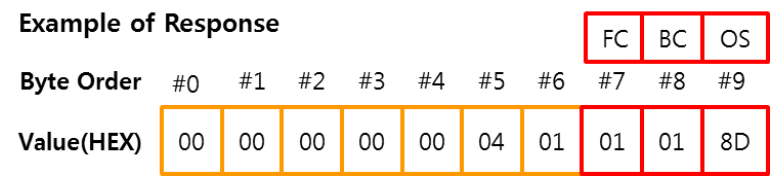

Figure 4-6 Response ADU

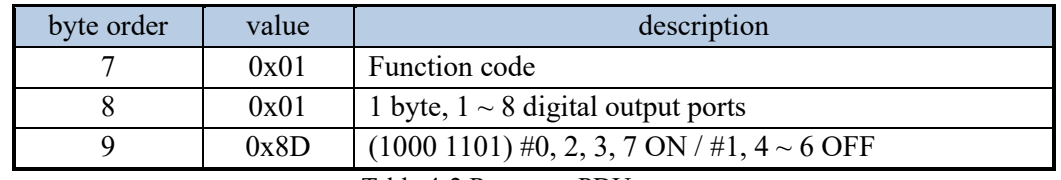

Table 4-2 Response PDU

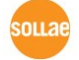

### <span id="page-16-0"></span>**4.2 Read Discrete Inputs (FC 02)**

This function code is used to read the status of digital input ports.

#### <span id="page-16-1"></span>4.2.1 Request

#### **Request of Read Discrete Inputs**

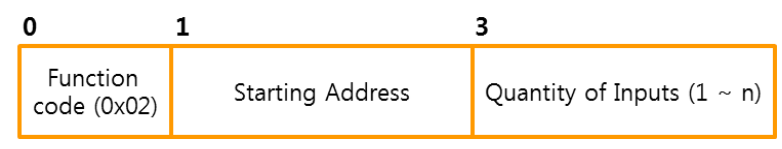

Figure 4-7 Request of Read Discrete Inputs

- ⚫ byte 0: Function Code Function code of Read Discrete Input is 0x02.
- $\bullet$  byte 1~2: Starting Address This is the address of the first digital input port to read.
- ⚫ byte 3~4: Quantity of Inputs Request PDU specifies the number of digital input ports ranging from 1 to n  $(1 \sim n)$ .

#### *n: the number of digital input ports for each product*

#### <span id="page-16-2"></span>4.2.2 Response

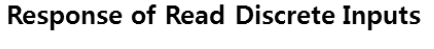

| Function<br>code (0x02) | <b>Byte Count</b><br>(0x01) | Input<br>Status |
|-------------------------|-----------------------------|-----------------|

Figure 4-8 Response of Read Discrete Inputs

- $\bullet$  byte 0: Function Code (0x02)
- ⚫ byte 1: Byte Count (0x01) (Quantity of Inputs  $+ 7$ ) / 8
- byte 2: Input Status

This value shows the status of digital input ports. The data in the response message is packed as one byte per eight inputs. And this value represents input ports as one port per bit from the LSB to the MSB. Status is indicated as  $1 = ON$  and  $0 = OFF$ . If the requested quantity is not a multiple of eight, the remaining bits in the final data byte will be padded with zeros (toward the high order end of the byte).

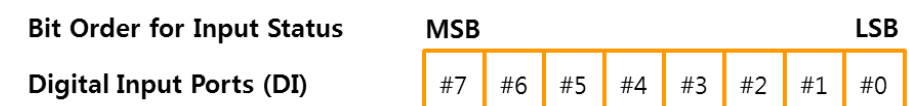

Figure 4-9 Status of Input Ports

#### <span id="page-17-0"></span>4.2.3 Exception

#### **Exceptions of Read Discrete Inputs**

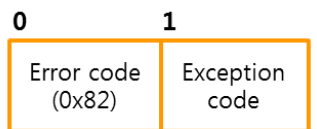

Figure 4-10 Exceptions of Read Discrete Inputs

⚫ byte 0: Error Code Function code + 0x80

⚫ byte 1: Exception Code Exception code can be 0x01, 0x02 or 0x03.

#### <span id="page-17-1"></span>4.2.4 Examples

The example below shows reading digital input ports  $\#0 \sim \#7$ .

● Request

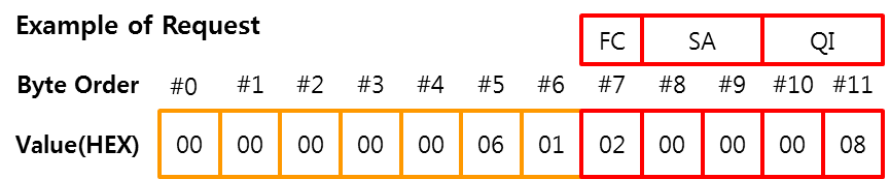

Figure 4-11 Request ADU

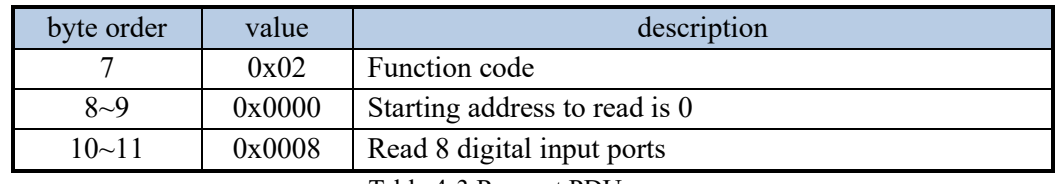

Table 4-3 Request PDU

#### ⚫ an example of response

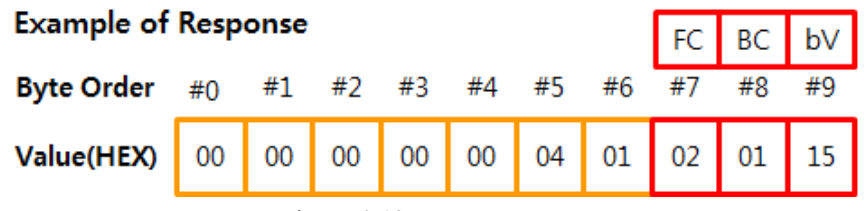

Figure 4-12 Response ADU

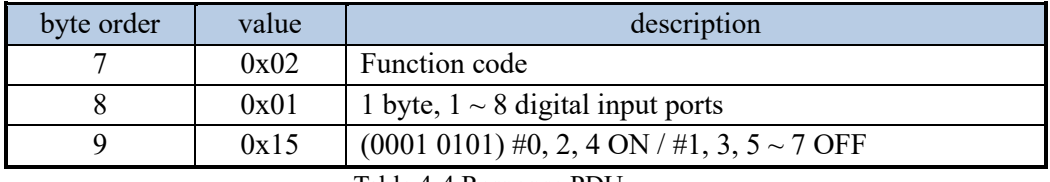

Table 4-4 Response PDU

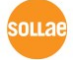

### <span id="page-18-0"></span>**4.3 Read Holding Registers (FC 03)**

This function code is used to read the status of digital/analog inputs and digital outputs.

#### <span id="page-18-1"></span>4.3.1 Request

#### **Request of Read Holding Registers**

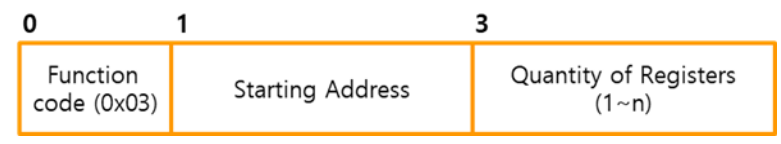

Figure 4-13 Request of Read Holding Registers

- ⚫ byte 0: Function Code Function code of Read Holding Registers is 0x03.
- $\bullet$  byte  $1 \sim 2$ : Starting Address This is the address of the first register to read.
- $\bullet$  byte 3 ~ 4: Quantity of Registers Request PDU specifies the number of registers. The available value for this field is  $1 \sim n$ .
	- *n: 125 (SIG series), 8 (CIE series), 1 (EZI-10)*

#### <span id="page-18-2"></span>4.3.2 Response

#### **Response of Read Holding Registers**

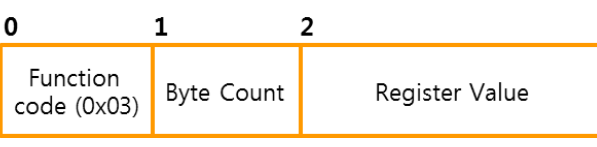

Figure 4-14 Response of Read Holding Registers

- byte 0: Function Code (0x03)
- $\bullet$  byte  $1 \sim 2$ : Byte Count "Quantity of Registers"  $\times$  2
- $\bullet$  byte 2 ~ 3: Register Value

This value shows the status of digital/analog input ports and digital output ports. The register data in the response message are packed as two bytes per register. And the register value represents digital ports as one port per bit from the LSB to the MSB. Status is indicated as 1= ON and 0= OFF. If there are bits mapped to nonexistent ports, they will be padded with zeros (toward the high order end of the register value).

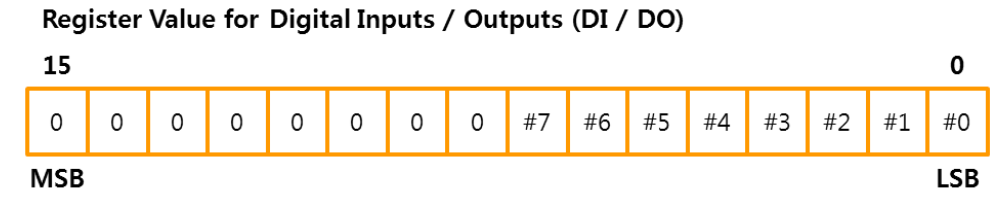

Figure 4-15 Register Value for Digital Ports

The register value also represents analog input ports ranging from 0 to n  $(0 \sim n)$ .

*n: 4095 (SIG series, 12-bit Resolution), 1023 (CIE series, 10-bit Resolution)*

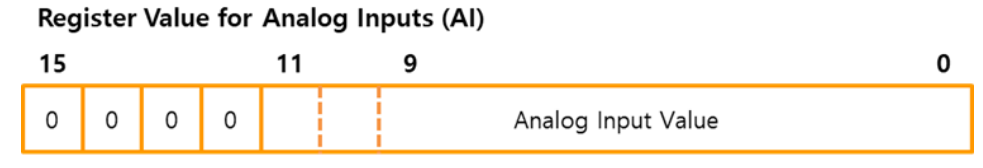

Figure 4-16 Register Value for Analog Ports

#### <span id="page-19-0"></span>4.3.3 Exceptions

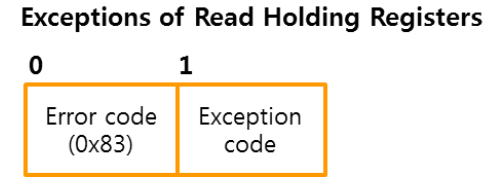

Figure 4-17 Exceptions of Read Holding Registers

- ⚫ byte 0: Error Code Function code  $+ 0x80$
- ⚫ byte 1: Exception Code Exception code can be 0x01, 0x02 or 0x03

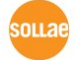

#### <span id="page-20-0"></span>4.3.4 Examples

The example below shows reading input ports.

#### ● Request

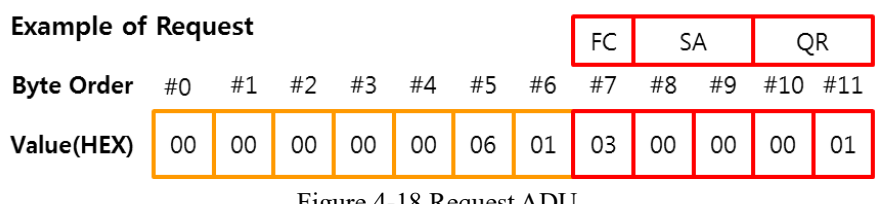

Figure 4-18 Request ADU

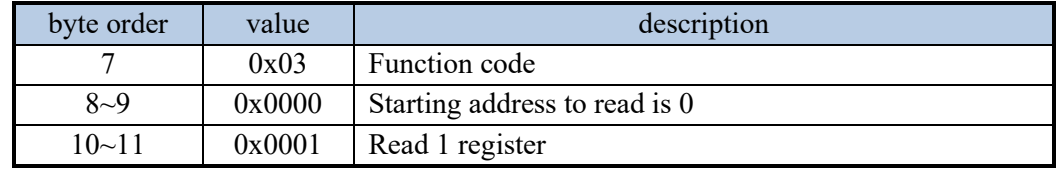

Table 4-5 Request PDU

#### ⚫ Response

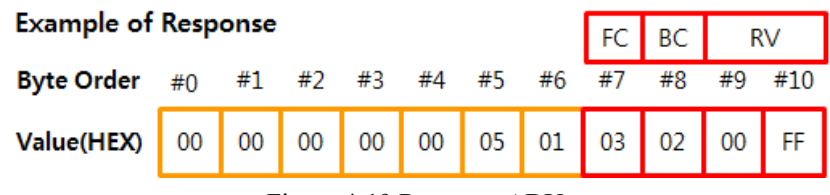

Figure 4-19 Response ADU

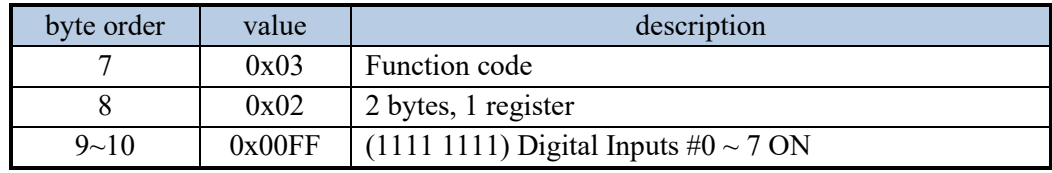

Table 4-6 Response PDU

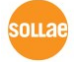

### <span id="page-21-0"></span>**4.4 Read Input Registers (FC 04)**

This function code is used to read the status of digital/analog inputs.

#### <span id="page-21-1"></span>4.4.1 Request

#### **Request of Read Input Registers**

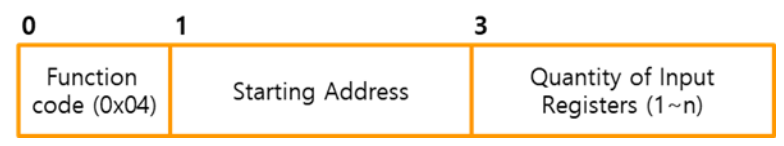

Figure 4-20 Request of Read Input Registers

- ⚫ byte 0: Function Code Function code of Read Input Registers is 0x04.
- $\bullet$  byte 1~2: Starting Address This is the address of the first register to read.
- ⚫ byte 3~4: Quantity of Input Registers Request PDU specifies the number of registers. The available value for this field is  $1 \sim n$ .
	- *n: 125 (SIG series), 8 (CIE series), 1 (EZI-10)*

#### <span id="page-21-2"></span>4.4.2 Response

#### **Response of Read Input Registers**

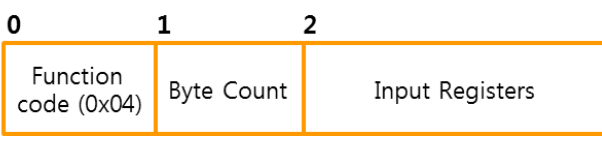

Figure 4-21 Response of Read Input Registers

- ⚫ byte 0: Function Code (0x04)
- byte 1: Byte Count

"Quantity of Registers"  $\times$  2

 $\bullet$  byte 2~3: Input Registers

This value shows the status of digital/analog input ports. The register data in the response message are packed as two bytes per register. And the register value represents digital ports as one port per bit from the LSB to the MSB. Status is indicated as  $1 = ON$  and  $0 = OFF$ . If there are bits mapped to nonexistent ports, they will be padded with zeros (toward the high order end of the register value).

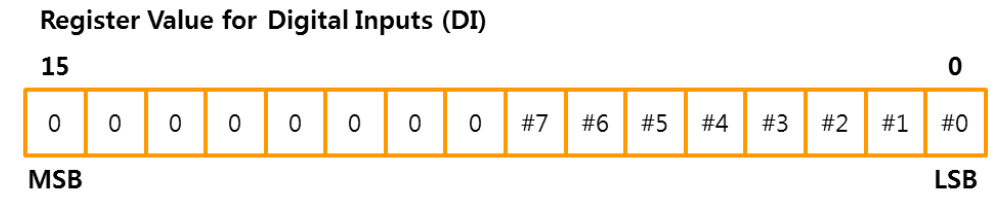

Figure 4-22 Register Value for Digital Input Ports

The register value also represents analog input ports ranging from 0 to n  $(0 \sim n)$ .

*n: 4095 (SIG series, 12-bit Resolution), 1023 (CIE series, 10-bit Resolution)*

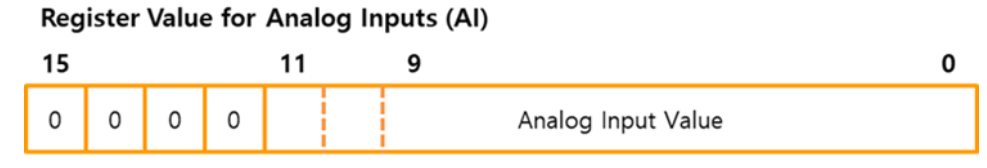

Figure 4-23 Register Value for analog ports

#### <span id="page-22-0"></span>4.4.3 Exception

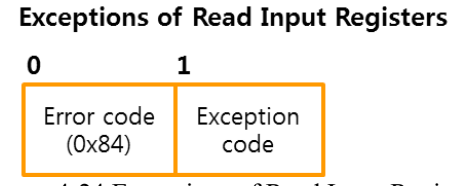

Figure 4-24 Exceptions of Read Input Registers

- ⚫ byte 0: Error Code Function code  $+ 0x80$
- ⚫ byte 1: Exception Code Exception code can be 0x01, 0x02 or 0x03.

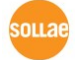

#### <span id="page-23-0"></span>4.4.4 Examples

The example below shows reading digital input ports.

#### ● Request

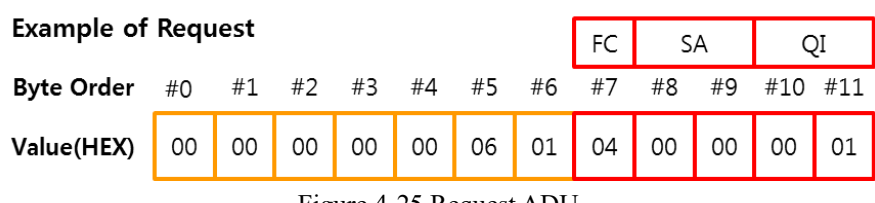

Figure 4-25 Request ADU

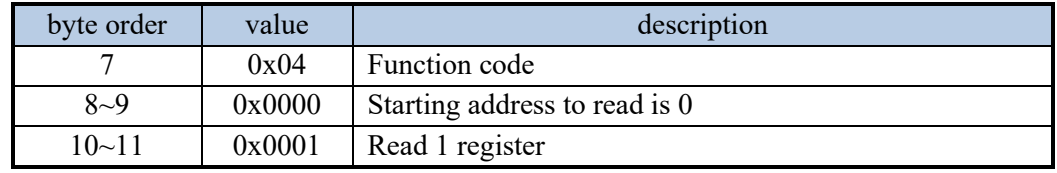

Table 4-7 Request PDU

#### ⚫ Response

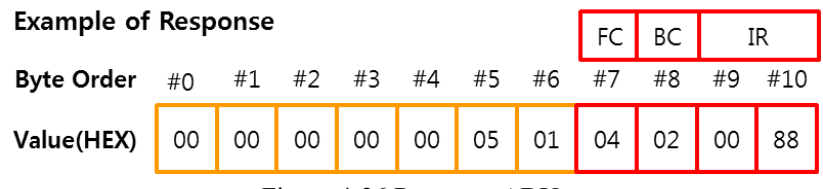

Figure 4-26 Response ADU

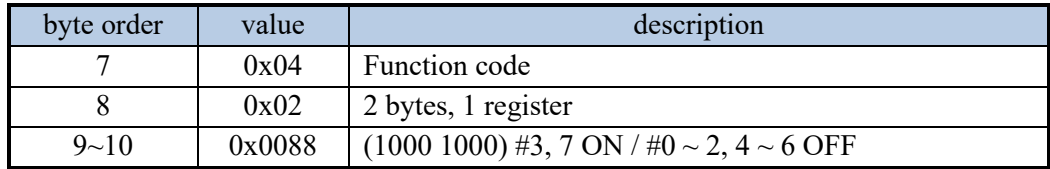

Table 4-8 Response PDU

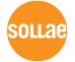

### <span id="page-24-0"></span>**4.5 Write Single Coil (FC 05)**

This function code is used to control one digital output port.

#### <span id="page-24-1"></span>4.5.1 Request / Response

#### Request / Response of Write Single Coil

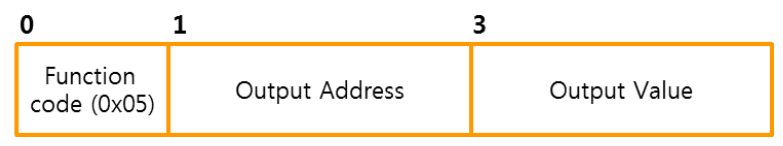

Figure 4-27 Request / Response of Write Single Coil

- ⚫ byte 0: Function Code Function code of Write Single Coil is 0x05.
- ⚫ byte 1~2: Output Address This is the address of an output port to control.
- ⚫ byte 3: Output Value

A value of 0xFF00 requests the output port to be ON. On the contrary, a value of 0x0000 requests the output port to be OFF. All other values are illegal and will not affect the output port.

#### *The response ADU is identical to the request one.*

#### <span id="page-24-2"></span>4.5.2 Exception

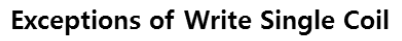

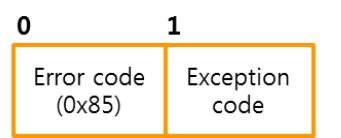

Figure 4-28 Exceptions of Write Single Coil

- ⚫ byte 0: Error Code Function code  $+ 0x80$
- ⚫ byte 1: Exception Code Exception code can be 0x01, 0x02, 0x03, 0x04, or 0x06.

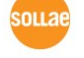

#### <span id="page-25-0"></span>4.5.3 Examples

The following is an example of a request to write Output Port #0 ON:

#### ⚫ Request / Response

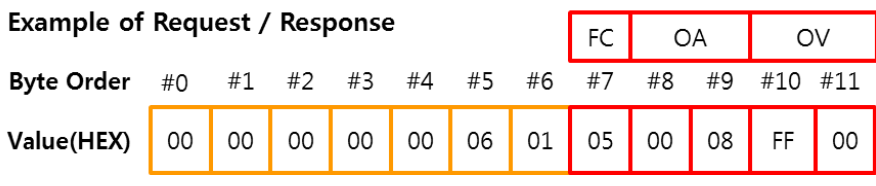

Figure 4-29 Request / Response ADU

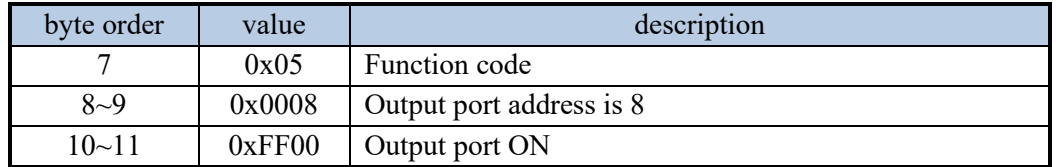

Table 4-9 Request / Response PDU

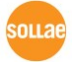

### <span id="page-26-0"></span>**4.6 Write Single Register (FC 06)**

This function code is used to control digital output ports ON/OFF.

#### <span id="page-26-1"></span>4.6.1 Request / Response

#### Request / Response of Write Single Register

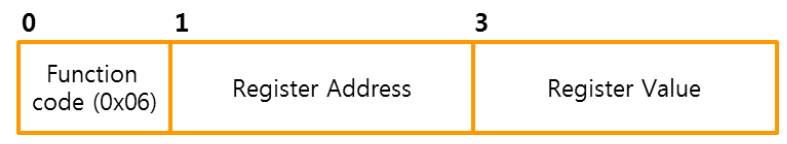

Figure 4-30 Request / Response of Write Single Register

- ⚫ byte 0: Function Code Function code of Write Single Register is 0x06.
- ⚫ byte 1~2: Register Address This is the output port address to control.
- ⚫ byte 3~4: Register Value

The register data are packed as two bytes per register. And they represent digital output ports as one port per bit from the LSB to the MSB. The value is indicated as  $1=ON$  and  $0=$ OFF. If there are bits mapped to nonexistent ports, they will be ignored except "SIG series" that reply with exception.

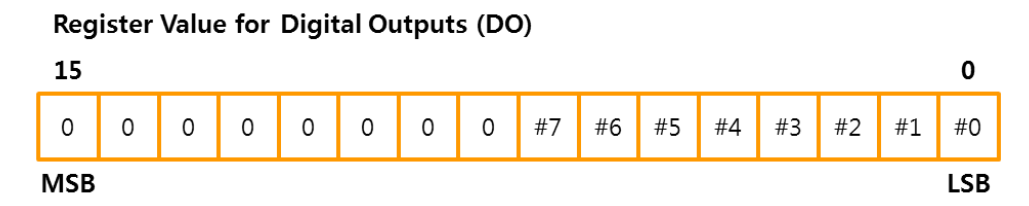

Figure 4-31 Register Value for the digital output ports

#### *The response ADU is identical to the request one.*

#### <span id="page-26-2"></span>4.6.2 Exception

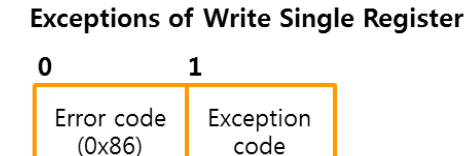

Figure 4-32 Exceptions of Write Single Register

- ⚫ byte 0: Error Code Function code + 0x80
- byte 1: Exception Code Exception code can be 0x01, 0x02 or 0x04.

### <span id="page-27-0"></span>4.6.3 Examples

⚫ Request / Response

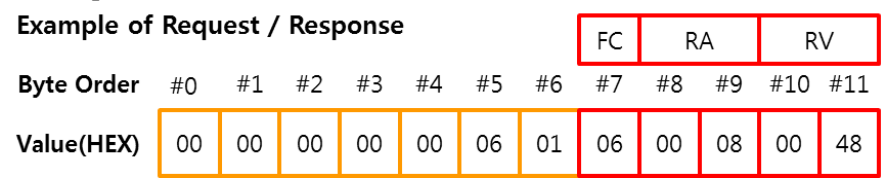

Figure 4-33 Request / Response ADU

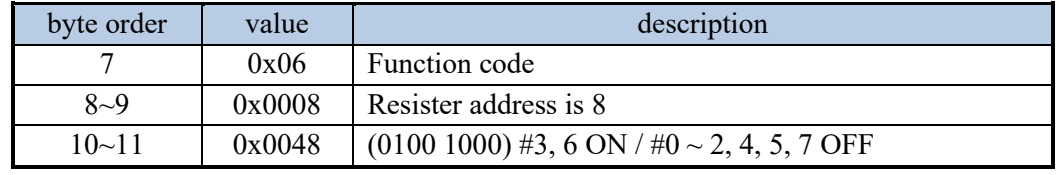

Table 4-10 Request / Response PDU

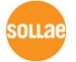

### <span id="page-28-0"></span>**4.7 Read Exception Status (FC 07)**

Note that this function code is NOT relevant to 'Exception Response'. The 'Read Exception Status' is used to check if operation mode of digital output ports is Macro mode.

*"SIG series" does NOT support FC 07.*

#### <span id="page-28-1"></span>4.7.1 Request

#### **Request of Read Exception Status**

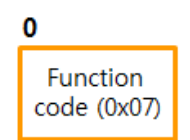

Figure 4-34 Request of Read Exception Status

⚫ byte 0: Function Code Function code of Read Exception Status is 0x07.

#### <span id="page-28-2"></span>4.7.2 Response

#### **Response of Read Exception Status**

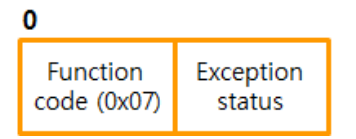

Figure 4-35 Response of Read Exception Status

- ⚫ byte 0: Function Code (0x07)
- byte 1: Exception Status

This value represents the status of output ports operating mode from the LSB to the MSB. '1' indicates the port is operated as Macro mode and '0' indicates the port is not. LSB is assigned to the first port. If there are bits mapped to nonexistent ports, they will be padded with zeros (toward the high order end of the value).

#### <span id="page-28-3"></span>4.7.3 Exception

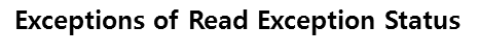

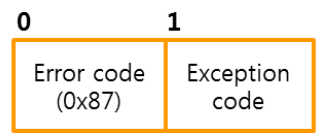

Figure 4-36 exceptions of read exception status

- ⚫ byte 0: Error Code Function code  $+$  0x80
- ⚫ byte 1: Exception Code Exception code can be 0x01.

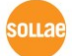

### <span id="page-29-0"></span>4.7.4 Examples

● Request

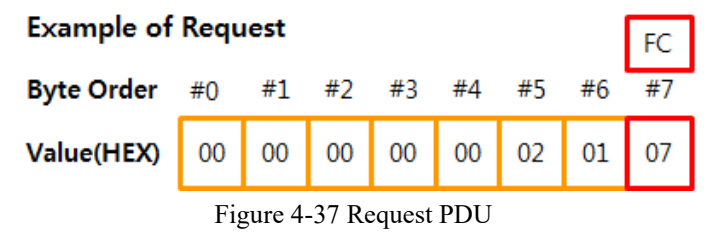

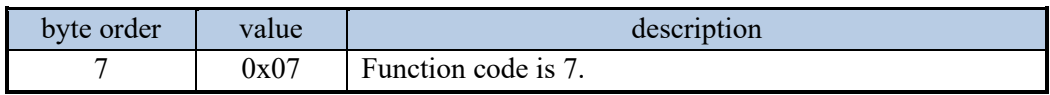

Table 4-11 Request PDU

⚫ Response

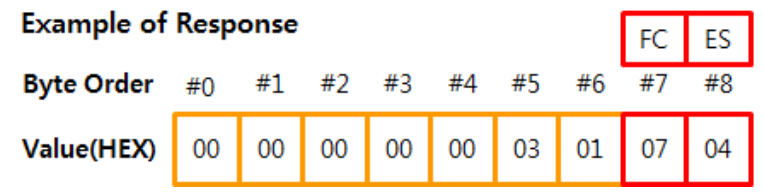

Figure 4-38 Response ADU

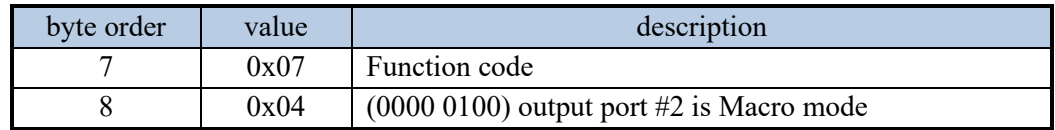

Table 4-12 Response PDU

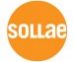

### <span id="page-30-0"></span>**4.8 Write Multiple Coils (FC 15)**

This function code is used to control multiple digital output ports at a single request.

#### <span id="page-30-1"></span>4.8.1 Request

#### **Request of Write Multiple Coils**

| <b>Function</b> | <b>Starting Address</b> | Quantity of Outputs | <b>Byte Count</b> | Output |
|-----------------|-------------------------|---------------------|-------------------|--------|
| code (0x0F)     |                         | $(1 \sim n)$        | (0x01)            | Value  |

Figure 4-39 Request of Write Multiple Coils

- ⚫ byte 0: Function Code Function code of Write Multiple Coils is 0x0F.
- $\bullet$  byte 1~2: Starting Address This is the address of the first output ports to control.
- ⚫ byte 3~4: Quantity of Outputs Request PDU specifies the number of digital output ports ranging from 1 to n  $(1 \sim n)$ .
- *n: the number of digital output ports for each product*
- ⚫ byte 5: Byte Count (0x01) (Quantity of Outputs + 7) / 8

#### ⚫ byte 6: Output Value

This value is used to control output ports and packed as one byte per eight output ports from the LSB to the MSB. The bit value is indicated as  $1= ON$  and  $0= OFF$ . If there are bits mapped to nonexistent ports, they will be ignored.

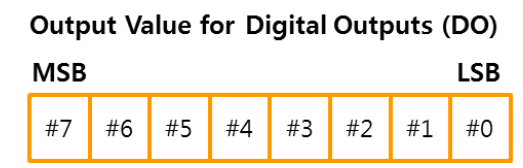

Figure 4-40 Output Value for the digital output ports

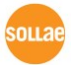

#### <span id="page-31-0"></span>4.8.2 Response

**Response of Write Multiple Coils** 

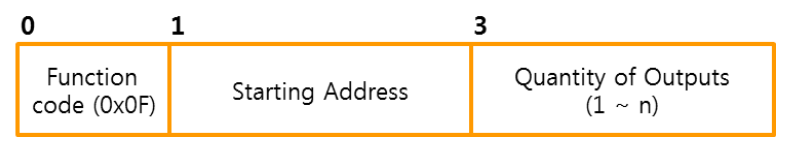

Figure 4-41 Response of Write Multiple Coils

- ⚫ byte 0: Function Code (0x0F)
- ⚫ byte 1~2: Starting Address
- ⚫ byte 3~4: Quantity of Outputs

#### <span id="page-31-1"></span>4.8.3 Exception

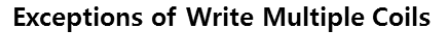

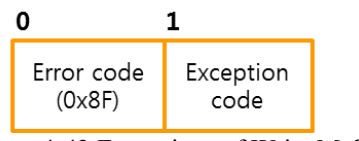

Figure 4-42 Exceptions of Write Multiple Coils

- ⚫ byte 0: Error Code Function code + 0x80
- ⚫ byte 1: Exception Code Exception code can be 0x01, 0x02, 0x03, 0x04 or 0x06.

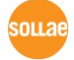

#### <span id="page-32-0"></span>4.8.4 Examples

The example below shows controlling 4 digital output ports  $\#0 \sim #3$ .

#### ● Request

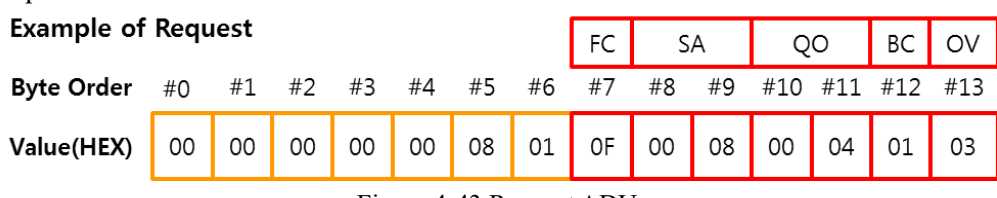

Figure 4-43 Request ADU

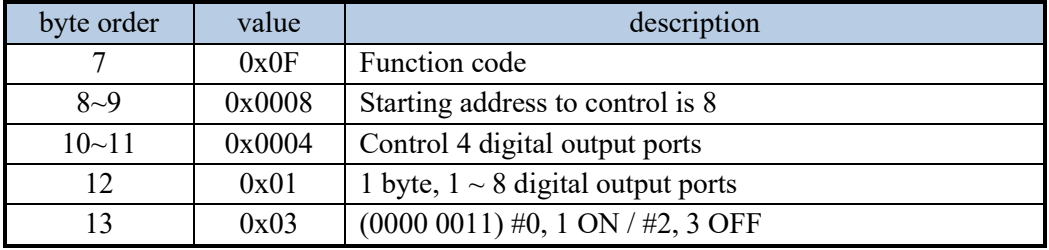

Table 4-13 Request PDU

#### ⚫ Response

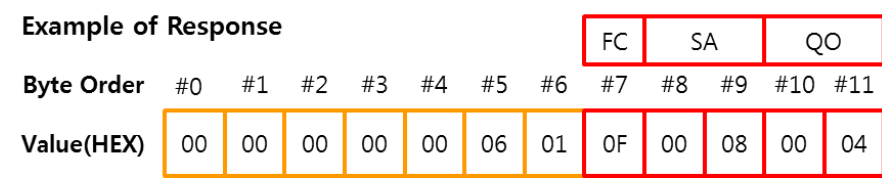

Figure 4-44 Response ADU

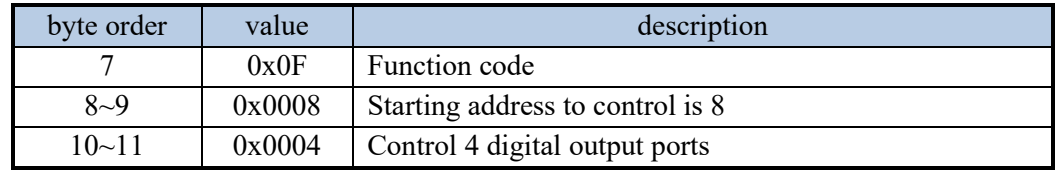

Table 4-14 Response PDU

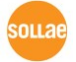

## <span id="page-33-0"></span>**4.9 Write Multiple Registers (FC 16)**

#### <span id="page-33-1"></span>4.9.1 Request

**Request of Write Multiple Registers** 

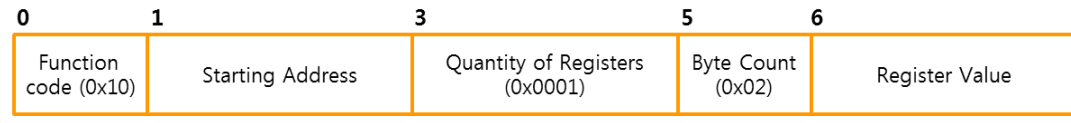

Figure 4-45 Request of Write Multiple Registers

⚫ byte 0: Function Code

Function code of Write Multiple Registers is 0x10.

- $\bullet$  byte 1~2: Starting Address This is the address of the first register to write.
- $\bullet$  byte 3~4: Quantity of Registers (0x0001) Request PDU specifies the number of registers. The available value for this field is 1.
- $\bullet$  byte 5: Byte Count (0x02) Quantity of Registers  $\times$  2

⚫ byte 6~7: Register Value

This value is used to control output ports and packed as two bytes per one register from the LSB to the MSB. The bit value is indicated as  $1 = ON$  and  $0 = OFF$ . If there are bits mapped to nonexistent ports, they will be ignored except "SIG series" that reply with exception.

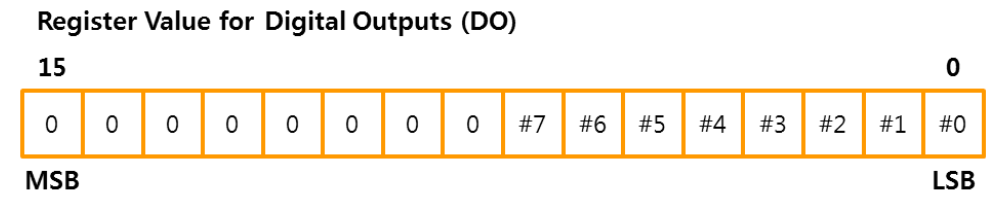

Figure 4-46 Register value for the digital output ports

#### <span id="page-33-2"></span>4.9.2 Response

The response PDU is identical to the request one except the Byte Count and the Register Value.

#### **Response of Write Multiple Registers**

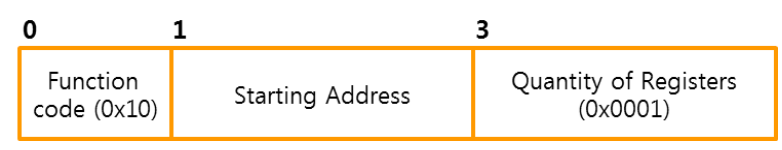

Figure 4-47 Response of Write Multiple Registers

- byte 0: Function Code (0x10)
- ⚫ byte 1~2: Starting Address
- $\bullet$  byte 3~4: Quantity of Registers (0x0001)

#### <span id="page-34-0"></span>4.9.3 Exception

#### **Exceptions of Write Multiple Registers**

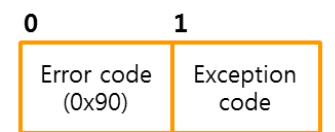

Figure 4-48 Exceptions of Write Multiple Registers

⚫ byte 0: Error Code Function code  $+0x80$ 

⚫ byte 1: Exception Code Exception code can be 0x01, 0x02, 0x03 or 0x04.

### <span id="page-34-1"></span>4.9.4 Examples

⚫ an example of request

#### **Example of Request**

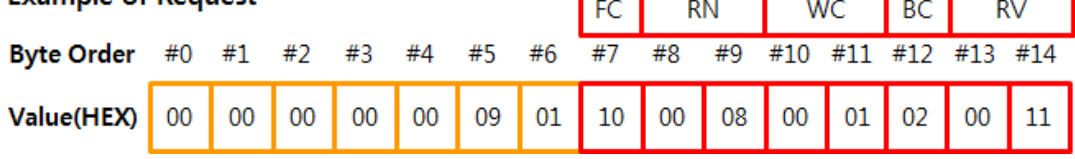

Figure 4-49 Request ADU

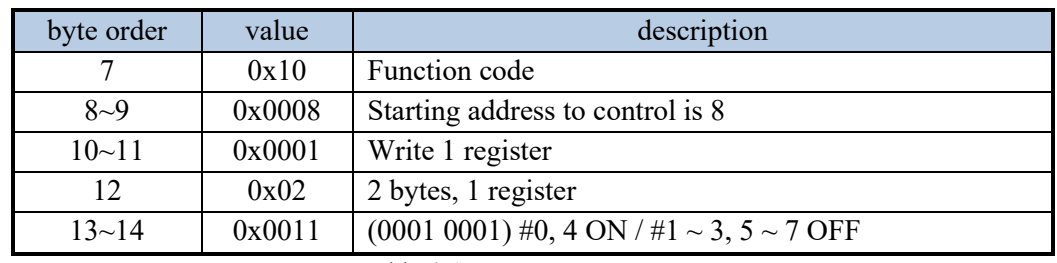

Table 4-15 Request PDU

#### ⚫ an example of response

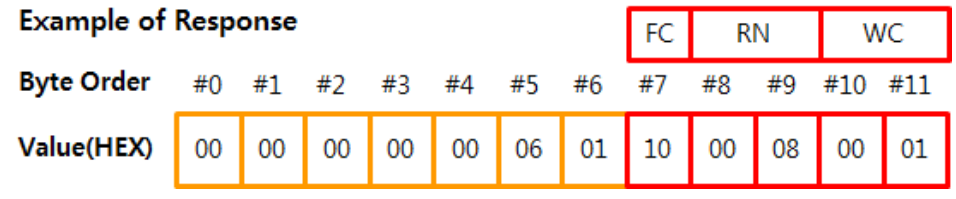

#### Figure 4-50 Response ADU

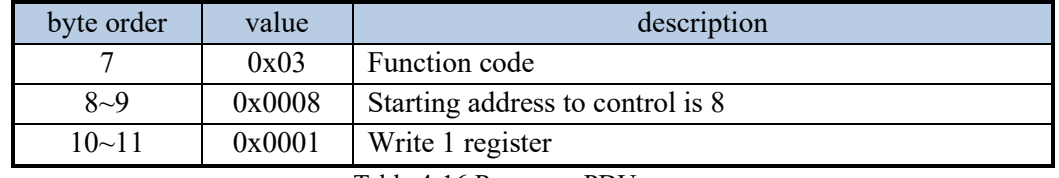

Table 4-16 Response PDU

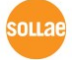

### <span id="page-35-0"></span>**4.10 Encapsulated Interface Transport (FC 43)**

This function code is designed for tunneling other protocols inside MODBUS. This mechanism is called MEI(MODBUS Encapsulated Interface) Transport. It is categorized to two types of MEI depending on capsulated protocols, one is 13 (0x0D)—CANopen General Reference and the other is 14 (0x0E)—Read Device Identification.

*EZI-10 does NOT support FC 43.*

### <span id="page-35-1"></span>4.10.1 Request

#### **Request of Encapsulated Interface Transport**  $\mathbf 0$  $\mathbf{1}$  $\overline{2}$ Function MEI Type MEI type specific data code (0x2B)

Figure 4-51 Request of Encapsulated Interface Transport

⚫ byte 0: Function Code

Function Code of Encapsulated Interface Transport is 0x2B.

⚫ byte 1: MEI Type (13 or 14) ezTCP only supports 14 (0x0E)—Read Device Identification.

#### *MEI: Modbus Encapsulated Interface*

 $\bullet$  byte 2~: MEI type specific data (n bytes) It is depending on the MEI Type.

### <span id="page-35-2"></span>4.10.2 Response

#### Response of Encapsulated Interface Transport

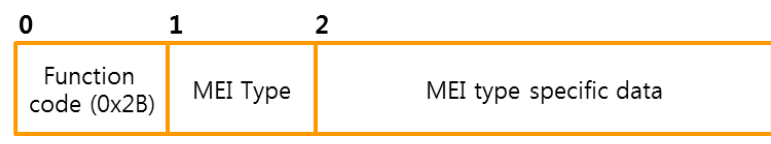

Figure 4-52 Response of Encapsulated Interface Transport

- ⚫ byte 0: Function Code (0x2B)
- ⚫ byte 1: MEI Type (0x0D or 0x0E)
- $\bullet$  byte 2~: MEI type specific data (n bytes)

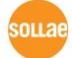

### <span id="page-36-0"></span>4.10.3 Exception

#### **Exceptions of Encapsulated Interface Transport**

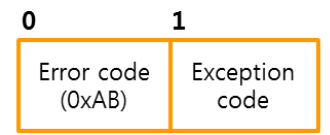

Figure 4-53 Exception of Encapsulated Interface Transport

- ⚫ byte 0: Error Code Function code  $+ 0x80$
- ⚫ byte 1: Exception Code Exception code can be 0x01, 0x02, 0x03 or 0x04.

### <span id="page-36-1"></span>4.10.4 Examples

Refer to [4.11 Read Device Identification \(FC 43 / 14\).](#page-37-1)

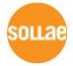

### <span id="page-37-1"></span><span id="page-37-0"></span>**4.11 Read Device Identification (FC 43 / 14)**

This function code is used to confirm the device information called an object. Objects are categorized as below.

- ⚫ Basic Device Identification
- ⚫ Regular Device Identification
- ⚫ Extended Device Identification There are 8 objects are defined for the extended device identification.

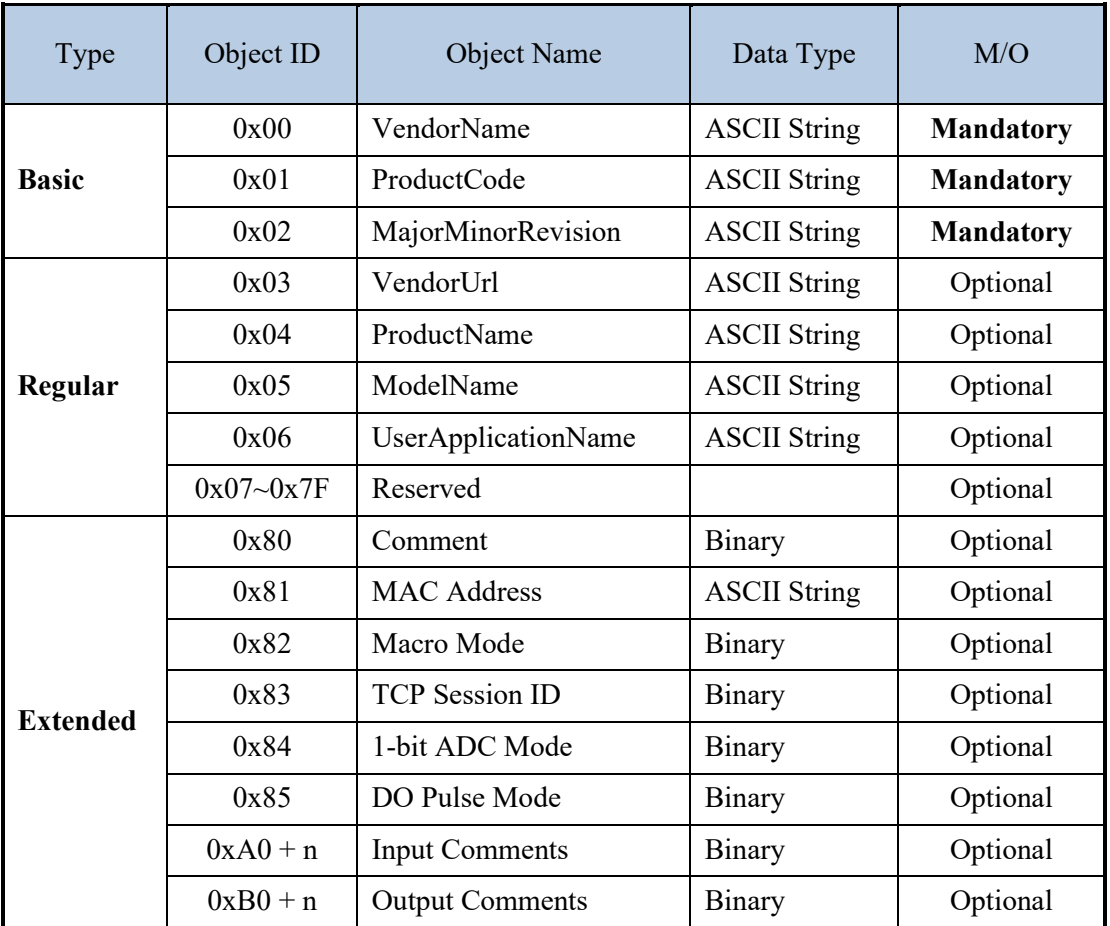

Table 4-17 Object ID

*n: the number of digital input and output ports for each product*

#### <span id="page-38-0"></span>4.11.1 Request

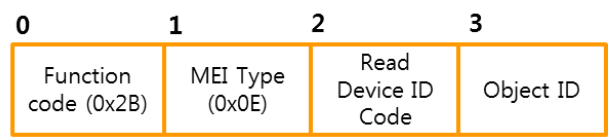

#### **Request of Read Device Identification**

Figure 4-54 Request of Read Device Identification

- ⚫ byte 0: Function Code (0x2B)
- ⚫ byte 1: MEI Type (0x0E Read Device Identification)
- byte 2: Read Device ID Code  $(0x01 / 0x02 / 0x03 / 0x04)$ Read Device ID Code allows to define four access types as the below: 0x01: request to get the basic device identification (stream access) 0x02: request to get the regular device identification (stream access) 0x03: request to get the extended device identification (stream access) 0x04: request to get the one specific identification object (individual access)

In case of a response that does not fit into a single response, several transactions (request/ response) must be done. In case of the stream access, I/O gateway needs several transactions to Extended Device Identification while it needs a single transaction to Basic/Regular Device Identification.

#### ● byte 3: Object ID

The Object ID field gives the identification of the first object to obtain.

For the first transaction in case of stream  $\arccos 0x00$ 

For the following transaction in case of stream access – the value in its previous response In case of the individual access – the identification of the object to obtain

If the Object ID does not match any known object, the slave responds as if object 0 were requested. It means restart at the beginning.

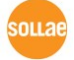

#### <span id="page-39-0"></span>4.11.2 Response

**Response of Read Device Identification** 

![](_page_39_Picture_233.jpeg)

Figure 4-55 Response of Read Device Identification

- byte 0: Function Code (0x2B)
- ⚫ byte 1: MEI Type (0x0E Read Device Identification
- $\bullet$  byte 2: Read Device ID Code (0x01, 0x02, 0x03, 0x04) identical to the request
- ⚫ byte 3: Conformity Level
	- Conformity Level represents supported access and object type.

Conformity Level of I/O gateway is 0x83.

- 0x01: Basic identification (stream access only)
- 0x02: Regular identification (stream access only)
- 0x03: Extended identification (stream access only)
- 0x81: Basic identification (stream/individual access)
- 0x82: Regular identification (stream/individual access)
- 0x83: Extended identification (stream/individual access)
- byte 4: More Follows
	- In case of the stream access,
	- 0x00: no more Objects are available
	- 0xFF: other Objects are available, and more MODBUS transactions are required.
	- In case of the individual access, this value is fixed to 0x00.
- byte 5: Next Object ID
	- When More Follows is 0xFF: the next Object to be asked by the following transaction When More Follows is 0x00: fixed to 0x00
- byte 6: Number of Objects Number of objects returned in the PDU (stream access) 0x01 (individual access)
- byte 7: Object ID The first Object returned in the PDU (stream access) The requested Object (individual access)
- byte 8: Object Length Length of the first Object in byte
- byte 9~: Object Value Value of the first Object. If there are several objects in the PDU, Object ID/Object Length/Object Value are repeated in sequence.

### <span id="page-40-0"></span>4.11.3 Exception

#### **Exceptions of Read Device Identification**

![](_page_40_Figure_3.jpeg)

Figure 4-56 Exception of Read Device Identification

- ⚫ byte 0: Error Code Function Code  $+ 0x80$
- ⚫ byte 1: Exception Code Exception code can be 0x01, 0x02, 0x03 or 0x04.

![](_page_40_Picture_7.jpeg)

### <span id="page-41-0"></span>4.11.4 Example – TCP Session ID

● Request

![](_page_41_Picture_198.jpeg)

Figure 4-57 Request ADU

![](_page_41_Picture_199.jpeg)

Table 4-18 Request PDU

#### ⚫ Response

![](_page_41_Picture_200.jpeg)

Figure 4-58 Response ADU

![](_page_41_Picture_201.jpeg)

Table 4-19 Response PDU

![](_page_41_Picture_12.jpeg)

### <span id="page-42-0"></span>4.11.5 Example – Basic Device Identifcation

#### ● Request

![](_page_42_Picture_230.jpeg)

Table 4-20 Request PDU

#### ⚫ Response

![](_page_42_Picture_231.jpeg)

Table 4-21 Response PDU

![](_page_42_Picture_8.jpeg)

### <span id="page-43-0"></span>4.11.6 Example – Extended Device Identification

#### ● Request 1

![](_page_43_Picture_291.jpeg)

Table 4-22 Request PDU 1

#### ⚫ Response 1

![](_page_43_Picture_292.jpeg)

Table 4-23 Response PDU 1

#### ● Request 2

![](_page_43_Picture_293.jpeg)

Table 4-24 Request PDU 2

![](_page_43_Picture_11.jpeg)

#### ⚫ Response 2

![](_page_44_Picture_271.jpeg)

Table 4-25 Response PDU 2

![](_page_44_Picture_4.jpeg)

#### ● Request 3

![](_page_45_Picture_75.jpeg)

Table 4-26 Request 3

![](_page_45_Picture_4.jpeg)

#### ⚫ Response 3

![](_page_46_Picture_271.jpeg)

Table 4-27 Response PDU 3

![](_page_46_Picture_4.jpeg)

## <span id="page-47-0"></span>**5 User-Defined Function Codes**

### <span id="page-47-1"></span>**5.1 Write Pulse (FC 105)**

This function is used to make a pulse operation to the digital output port. Note that it is not specified in the standard of Modbus/TCP.

#### *"SIG series" does NOT support FC 105.*

#### <span id="page-47-2"></span>5.1.1 Request / Response

#### Request / Response of Write Pulse

![](_page_47_Figure_7.jpeg)

Figure 5-1 Request / Response of Write Pulse

⚫ byte 0: Function Code Function code of Write Pulse is 0x69.

 $\bullet$  byte 1~2: Output Address This is the address of an output port to control.

⚫ byte 3~4: Duration (unit: millisecond) The unit is millisecond. The available range of this value is from 40 to 10000 (0x0028  $\sim$ 0x2710).

#### ⚫ byte 5: Output Value

A value of 0xFF requests the output port to make a high (ON) pulse operation. On the contrary, a value of 0x00 requests the output port to make a low (OFF) pulse. All other values are illegal and will not affect the output port. If this value is the same to the current output port status, the exception response will be returned with exception code 0x04.

#### *The response ADU is identical to the request one.*

#### <span id="page-47-3"></span>5.1.2 Exception

![](_page_47_Figure_16.jpeg)

#### **Exceptions of Write Pulse**

![](_page_47_Figure_18.jpeg)

Exception

Error code

⚫ byte 0: Error Code (0xE9) Function code  $+$  0x80

⚫ byte 1: Exception Code Exception code can be 0x01, 0x02, 0x03 or 0x04.

![](_page_47_Picture_21.jpeg)

### <span id="page-48-0"></span>5.1.3 Examples

![](_page_48_Picture_102.jpeg)

Figure 5-3 Request / Response ADU

![](_page_48_Picture_103.jpeg)

Table 5-1 Request / Response PDU

 *If a port is either operating in the Macro mode or being controlled by the previous FC 105, the request is not accepted.*

![](_page_48_Picture_7.jpeg)

### <span id="page-49-0"></span>**5.2 Send Notify (FC 108)**

It is used to notify the change of the port status. The response frame is only defined.

#### *"CIE series" and EZI-10 does NOT support FC 108.*

#### <span id="page-49-1"></span>5.2.1 Response

**Response of Send Notify** 

| Function<br>code (0x6C) | <b>Starting Address</b> | Quantity of Registers<br>$(1 \sim N)$ | <b>Byte Count</b><br>$(2 \times N)$ | Register Value |
|-------------------------|-------------------------|---------------------------------------|-------------------------------------|----------------|

Figure 5-4 Response of Send Notify

⚫ byte 0: Function Code

Function code of Send Notify is 0x6C.

 $\bullet$  byte 1~2: Starting Address

This is the address of the first register to notify. The below show the address for each port.

![](_page_49_Picture_174.jpeg)

Table 5-2 Start Address of each port

- $\bullet$  byte 3~4: Quantity of Registers (1 ~ N) Request PDU specifies the number of registers. The available value for this field is  $1 \sim N$ .
- $\bullet$  byte 5: Byte Count (0x02) Quantity of Registers  $\times$  2
- $\bullet$  byte 6~(2 x N + 5): Register Value

![](_page_49_Picture_17.jpeg)

### <span id="page-50-0"></span>5.2.2 Examples

The below shows response frame to notify the change of the digital input port status.

#### ⚫ Response

![](_page_50_Picture_103.jpeg)

![](_page_50_Picture_104.jpeg)

![](_page_50_Picture_105.jpeg)

Table 5-3 Response PDU

![](_page_50_Picture_8.jpeg)

## <span id="page-51-0"></span>**6 Additional Instructions**

### <span id="page-51-1"></span>**6.1 Exception Codes**

![](_page_51_Picture_214.jpeg)

Table 6-1 Exception Codes

### <span id="page-51-2"></span>**6.2 CIE-M10A ADC values**

#### <span id="page-51-3"></span>6.2.1 Request

The analog input (ADC) ports of CIE-M10A can be read by FC 04 (Read Input Register). This ADC port is mapped to [Input Port Base Address] + 4. For example, if the [Input Port Base Address] is set to zero, the register address for the ADC port is 4(0x0004). See the below example below.

![](_page_51_Figure_8.jpeg)

#### <span id="page-51-4"></span>6.2.2 Response

You can read the value of ADC port of CIE-M10A from the last two bytes of a command response of read input registers.

⚫ an example of response

![](_page_51_Picture_215.jpeg)

Figure 6-2 an example of response

In the above example, ADC value is 0x02 0x7f in hexadecimal. (639 in decimal)

### <span id="page-52-0"></span>**6.3 Sample Codes**

We have been offering sample codes for users who will make Modbus/TCP application program to use our I/O controllers. The codes can be downloaded from the [DOWNLOAD] >> [Download] page on our web site. [\(https://www.eztcp.com/en/download/pds.php\)](https://www.eztcp.com/en/download/pds.php)

*Click the [Search] button after select [Sample Code] from the [DOWNLOAD] category.*

- <span id="page-52-1"></span>6.3.1 Provided version
- ⚫ C++ (Visual Studio 2008)

![](_page_52_Picture_6.jpeg)

## <span id="page-53-0"></span>**7 Serialized Modbus/TCP**

Serialized Modbus/TCP mode is for only CIE-M10, CIE-H10 and CIE-H14. The other communication modes are all disabled when using this mode. The RS232 port is used for this.

### <span id="page-53-1"></span>**7.1 Features**

- ⚫ Sending and Receiving the Modbus/TCP data through the RS232
- ⚫ Controlling digital I/O ports via a serial port
- ⚫ No connection processes

In this mode, devices (or terminals) sends and receives data without any connection processes. Use the hardware flow control (RTS/CTS) to prevent data loss.

### <span id="page-53-2"></span>**7.2 Using**

#### <span id="page-53-3"></span>7.2.1 Configuration

● Serialized Modbus/TCP configuration

![](_page_53_Picture_128.jpeg)

Figure 7-1 configuration of serialized Modbus/TCP

- ① Move to the [Serial Port] tab.
- ② Set and check parameters for the serial port.
- ③ Select [Serialized Modbus/TCP] on the [Communication Mode].
- ④ Press the [Write] button for saving.

![](_page_53_Picture_17.jpeg)

### <span id="page-54-0"></span>**7.3 Trial Run**

#### <span id="page-54-1"></span>7.3.1 Preperations for Communication

For testing the serialized Modbus/TCP mode, design the connection as follows:

*Connection via an Ethernet cable is not required.*

![](_page_54_Figure_5.jpeg)

Figure 7-2 connection diagram

Then, for the test, the default value of Modbus/TCP setting has to be kept as follows:

![](_page_54_Picture_110.jpeg)

Table 7-1 default values for the parameters

![](_page_54_Picture_10.jpeg)

#### RS232 MAC IP Serial Send<br>Send<br>30 31 32 33 34 35 36 37 101234567 .<br>Rece i ve MAC Address<br>00 30 f9 07 85 c5 Read Received Data Data Length  $0$  Byte(s)  $\frac{1}{2}$  Apply  $(2)$ Save Load Send Data  $Sau$ Clear  $\begin{array}{r}\n\hline\n\text{Baudrate} \\
\hline\n\end{array}$ Parity<br>NONE  $\frac{\text{Data Bits}}{8}$ COM Port Stop Bit Flow Control **Oper**  $\overline{\phantom{0}}$  NONE COM1 Ξ  $-11$ Close  $\overline{a}$

### <span id="page-55-0"></span>7.3.2 Sending an Example data

Figure 7-3 Run Simple Test Program

- ① Click the [Simple Test] button.
- ② Select and check all the parameters related with the serial port.
- ③ Press the [Open] button.

![](_page_55_Picture_175.jpeg)

Figure 7-4 Send an example data

- ④ Click the [Apply] button after setting the [Data Length] to 15 bytes.
- ⑤ Input the data which is used in the example data of write multiple registers.
- ⑥ Press the [Send Data] button.

⑦ Check the real output ports of ezTCP if the response data in the [Receive] box is same with the above figure.

#### *The data sent on the step* ⑤ *means turning on the output port #0 and #4 (Write Multiple Registers). The slave should respond to the data appeared on the step* ⑦*.*

## <span id="page-56-0"></span>**8 Precautions**

- ⚫ This document describes the Modbus/TCP protocol that I/O gateway supports based on the standard MODBUS protocol document – "MODBUS Application Protocol Specification (v1.1b3)" and "MODBUS Messaging Implementation Guide (v1.0b)".
- ⚫ The information presented in this document is subject to change without prior notice.
- ⚫ It is assumed all contents in this document are accurate and reliable, but it does NOT mean we guarantee it.
- ⚫ For the detailed information, refer to standard documents of MODBUS protocol.

![](_page_56_Picture_6.jpeg)

# <span id="page-57-0"></span>**9 Revision History**

![](_page_57_Picture_238.jpeg)

![](_page_57_Picture_3.jpeg)